Crésus Comptabilité

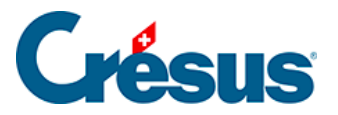

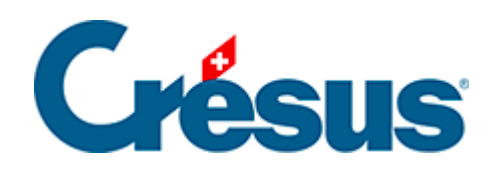

## **Crésus Comptabilité**

## [10.1 - Aperçu avant impression](#page-2-0)

<span id="page-2-0"></span>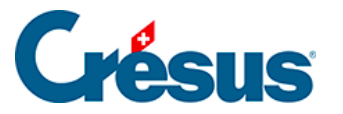

## **10.1 - Aperçu avant impression**

La commande Fichier – Aperçu avant impression ou via l'icône <sub>et p</sub>ermet de visualiser le document tel qu'il sortira sur l'imprimante sans réellement procéder à l'impression ce qui permet d'économiser du temps et du papier.

Par exemple pour imprimer le tableau des pertes et profits du mois de janvier procédez de la façon suivante :

- Passez dans la vue Pertes et Profits <sub>PP</sub> (§3.8 Afficher le PP).
- Utilisez le filtre pour spécifier l'intervalle de dates du 1.1 jusqu'au 31.1 (§4.13 Le filtre).
- Exécutez la commande Fichier Aperçu avant impression  $\mathbf{r}$ .
- Si l'aspect vous convient, cliquez sur le bouton Imprimer.